# 12.06. Barcode label printing

#### Added: Version 4.01

You might want to print barcode labels for your stock if an existing label is damaged, if you break a box down into smaller pack sizes and the contents don't have individual GS1 barcodes or if some stock comes into your warehouses and it doesn't have valid GS1 barcodes on it.

mSupply prints barcode labels onto stocky labels using a label printer. Before you try to print any barcode labels you must setup your printer. See for Label printing preferences details.

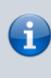

Please note that any stock or invoice lines that are not associated with a barcode will NOT have a label printed for them. If all lines you have selected to print labels for have no barcodes associated with them then no labels will be printed. The associaiton of invoice and stock lines with a barcode is carried out during goods receipt (see Barcode scanning and receiving goods)

There are several places in mSupply where you can print barcode labels for your stock.

### Item details page

You can print out the barcode labels for a single line at a time. Select the line you want to print the labels for then click on the *Print barcode labels* button:

|                     |       | Item n             | ame [          | Test item  | 02            |             |                 |          |                  |              | Ste           | General    | 1      |                |
|---------------------|-------|--------------------|----------------|------------|---------------|-------------|-----------------|----------|------------------|--------------|---------------|------------|--------|----------------|
| pe l                |       |                    | code           |            |               |             | -               |          |                  |              |               |            |        |                |
| sk<br>ger           | _     |                    |                | -          |               |             | 2               |          | 1                |              | ۷             |            |        |                |
| torders             | Show  | v zero line        | s F            | rint       | Split         | Upd         | ate sell prices | Show     | related invoices | Consi        | olidate       | Labels     |        | arcode<br>bels |
| s                   | Line  | Available<br>packs | Total<br>packs | Hold       | Pack.<br>size | Batch       | Expdate         | Supplier | Manufacturer     | Location     | Cost Price    | Sell Price | Status | Tot            |
| f materials         | 1     | 1998               | 199            |            | 1             | uiopo6      | 31/01/2020      | testsup  |                  | b1           | 0.00          | 0.00       |        | 0              |
| hase Orders         | 2     | 3000               | 300            |            | 2             | zxc`v67     | 30/04/2023      | testsup  |                  | a2           |               | 0.00       |        | 0              |
| r options<br>ensing | 3     | 200000             | 2000           | . 🗆        | 1             | cvbrw       | 30/04/2024      | testsup  |                  |              | 0.06          | 0.06       |        | 0              |
| rting               |       |                    |                |            |               |             |                 |          |                  |              |               |            |        |                |
| isitions            |       |                    |                |            |               |             |                 |          |                  |              |               |            |        |                |
| 5                   |       |                    |                |            |               |             |                 |          |                  |              |               |            |        |                |
| odes                |       |                    |                |            |               |             |                 |          |                  |              |               |            |        |                |
|                     |       |                    |                |            |               |             |                 |          |                  |              |               |            |        |                |
|                     | <     |                    |                |            |               |             |                 |          |                  |              |               |            |        | >              |
|                     | Stock | k                  |                |            |               |             |                 |          | Non              | stock items  |               |            |        |                |
|                     |       | Minimum st         | nek [          | ō          | іт            | tal stock v | value 1         | 2.000.00 |                  | Non sto      | ck item       |            |        |                |
|                     |       | Stock on h         |                | _          |               |             |                 |          |                  | efault custo |               |            |        |                |
|                     |       |                    |                | 207,99     |               | erage unit  |                 | 0.05     |                  | CTADE COSE   | annea         |            |        |                |
|                     | 5     | Stock on or        | der            |            | 0             | Total Vo    | lume            | 0.00     |                  |              |               |            |        |                |
|                     | Mont  | hs Cover-          |                |            |               |             |                 |          |                  |              |               |            |        |                |
|                     |       | Based on           | 0              | $\sim$     | months        | usage       | Calculate       |          | Exclude sto      | ck with exp  | iry date less | than       | 3 mont | hs             |
|                     |       | F                  | or stoc        | k on hand  |               | (mc         | onths cover)    |          |                  | Generati     | ng an order i | for        | 0 mont | hs stoc        |
|                     |       |                    |                | k on order |               |             | onths cover)    |          |                  | will only    | r a quantity  |            |        |                |

mSupply will offer to print a label for each pack in the selected line by default:

| torders Lin<br>oncile<br>f materials<br>thase Orders<br>er options<br>ensing<br>orting | ine Available<br>packs<br>1 1998<br>2 3000<br>3 200000 | Total<br>packs<br>1998 |          | Split<br>Pack | -           | ate sel prices | Show          | related invoices | _               | 5             |            | 1       | -            |
|----------------------------------------------------------------------------------------|--------------------------------------------------------|------------------------|----------|---------------|-------------|----------------|---------------|------------------|-----------------|---------------|------------|---------|--------------|
| es Lir<br>oncile<br>of materials<br>chase Orders<br>er options<br>bensing<br>orting    | 1 1998<br>2 3000                                       | 1998                   | Hold     |               |             |                |               |                  | Const           | olidate       | Labels     | Print b | arcod<br>els |
| f materials<br>hase Orders<br>er options<br>ensing<br>orting                           | 1 1998<br>2 3000                                       | 1998                   |          |               | Batch       | Expdate        | Supplier      | Manufacturer     | Location        | Cost Price    | Sell Price | Status  | Tot.         |
| hase Orders<br>er options<br>ensing<br>orting                                          |                                                        | 2000                   |          | 1             | uiopo6      | 31/01/2020     | testsup       |                  | b1              | 0.00          | 0.00       |         | (            |
| ensing                                                                                 | 3 200000                                               | 3000                   |          | 2             | zxc`v67     | 30/04/2023     | testsup       |                  | a2              | 0.00          | 0.00       |         | (            |
|                                                                                        |                                                        | 2000                   |          | 1             | cvbrw       | 30/04/2024     | testsup       |                  |                 | 0.06          | 0.06       |         | (            |
| orting                                                                                 |                                                        |                        |          |               |             |                |               |                  |                 |               |            |         |              |
|                                                                                        |                                                        |                        |          | 0             |             |                |               |                  | ×               |               |            |         |              |
| istions                                                                                |                                                        |                        |          |               |             | Number of la   | ibels to prin | t 1998           |                 |               |            |         |              |
| 1510115                                                                                |                                                        |                        |          |               |             | Can            | aal           | OK               | - 6             |               |            |         |              |
| odes                                                                                   |                                                        |                        |          |               |             | Can            | CIEI          | UK               |                 |               |            |         |              |
|                                                                                        |                                                        |                        |          |               |             |                |               |                  | .1              |               |            |         |              |
| <                                                                                      | ۰۰۰۰ ۲۰۰۰ ۲۰۰۰ ۲۰۰۰ ۲۰۰۰ ۲۰۰۰ ۲۰۰۰ ۲۰۰                 |                        |          |               |             |                |               |                  |                 |               |            |         |              |
| St                                                                                     | Stock Non stock items                                  |                        |          |               |             |                |               |                  |                 |               |            |         |              |
|                                                                                        | Minimum s                                              | tock                   | 0        | Т             | tal stock v | value 1        | 2,000.00      |                  | Non sto         | ck item 🗌     |            |         |              |
|                                                                                        | Stock on I                                             | and                    | 207.99   | 8 Av          | erage unit  | cost           | 0.05          | D                | efaut custo     | mer           |            |         |              |
|                                                                                        | Stock on o                                             | rder                   |          | 0             | Total Vo    | lume           | 0.00          |                  |                 |               | _          |         |              |
|                                                                                        | Ionths Cover                                           |                        |          | -             |             |                | 0.00          |                  |                 |               |            |         |              |
| 10                                                                                     | Based on                                               | 0                      | ~        | maalha        | usage       | Calculate      |               | Exclude sto      | al with assault | in data baa   | then       | 3 month |              |
|                                                                                        |                                                        |                        |          | months        |             |                |               | EXClude sto      |                 | ng an order f |            | 0 month |              |
|                                                                                        |                                                        | For stock              |          |               |             | onths cover)   |               |                  |                 | -             |            | u monu  | 3 3000       |
|                                                                                        | Includ                                                 | ng stock o             | on order |               | (mo         | onths cover)   |               |                  | will orde       | r a quantity  | of         |         |              |

You can edit the number to something else if you wish. When you click on the *OK* button, the entered number of labels will be printed from your label printer.

### **Supplier invoice**

When the preference to use barcode scanners is turned on, a supplier invoice has a *Print barcode labels* button:

| Their ref<br>Comment | Delete line Print barcode<br>labels<br>rry by Item Summary by Batch P | testsup( | 01   | Confi | rm date : 00// | ~          | Goo        | Colour<br>Invoice number : 0<br>Entry date : 28/01/20<br>Status : nw<br>india received D : 0<br>chase Order D : 0<br>Entered by : user 1 (g<br>Store: General |                           |
|----------------------|-----------------------------------------------------------------------|----------|------|-------|----------------|------------|------------|----------------------------------------------------------------------------------------------------|---------------------------|
|                      | Item Name                                                             | Qly      | Pack | Batch | Ехріу          | Cost Price | Sell Price | Price extension                                                                                                    | <                         |
| <<br>S               | Other charges Item(s): Amount:                                        | 0.00     |      |       |                |            |            | Subtotal:<br>0 % tax:<br>Total:                                                                                                    | ><br>0.00<br>0.00<br>0.00 |

After adding lines to the supplier invoice you can print barcode labels for them. If you select a single line then click the button, mSupply will by default offer to print a label for each pack in the line:

3/7

Last update: 2019/10/25 barcode\_scanning:barcode\_label\_printing https://docs.msupply.org.nz/barcode\_scanning:barcode\_label\_printing?rev=1572034613 20:16

| 2  | Nar<br>Their r | me Test supplier 01                            | testsup0 | -    | Confi    | rm date : 00/0  | 0/00       | invo       | Colbur                                              | Black                 |
|----|----------------|------------------------------------------------|----------|------|----------|-----------------|------------|------------|-----------------------------------------------------|-----------------------|
| (  | Comme          | ent [                                          | ļ        |      | Category | None            | ~          | Goods      | Entry date : 28/01<br>Status : nw<br>received D : 0 | /2019                 |
| Ne | +<br>w line    | Delete line Print barcode labets               |          |      |          |                 |            |            | se Order D : 0<br>Entered by : user<br>Store: Gene  |                       |
| _  | Lo             | ummary by Item Summary by Batch P<br>Item Name |          | Pack | Batch    | Expiry          | Cost Price | Sell Price | Price extension                                     | 0                     |
| 1  |                | test item 01                                   | 1000     | 1    | asd      | 31/05/2021      | 0.01       | 0.01       |                                                     | 10.00 ^               |
|    |                |                                                | •        |      |          | labels to print | 1000<br>OK |            |                                                     |                       |
|    |                |                                                |          |      |          |                 |            |            |                                                     |                       |
| <  |                |                                                |          |      |          |                 |            |            |                                                     | >                     |
| 5  | 1              | Other charges tem(s): Amount:                  | 0.00     |      |          |                 |            |            | Subtotat:<br>0 % tax:<br>Total:                     | 100.0<br>0.0<br>100.0 |
|    | id             | Export batch: 0                                | 0.00     |      |          |                 |            |            | Totat                                               | 100.0                 |

You can edit the number to something else if you wish. When you click on the *OK* button, the entered number of labels will be printed from your label printer.

If you select multiple lines on the supplier invoice before clicking on the *Print barcode labels* button, mSupply will print a label for each pack in the lines selected. This could be a lot of labels so mSupply asks you to confirm before telling the label printer to print them all:

| Thei<br>Com                                                                                                    |                              | r 01                                                 | testsup0 | 1                 | Confir<br>ategory | rm date : 00/0           | 0/00            |              | Colour<br>Invoice number : 4<br>Entry date : 28/01<br>Status : nw<br>ods received ID : 0 | Black          |
|----------------------------------------------------------------------------------------------------|------------------------------|------------------------------------------------------|----------|-------------------|-------------------|--------------------------|-----------------|--------------|------------------------------------------------------------------------------------------|----------------|
| New line                                                                                                    |                              | ne Print barcode<br>labels<br>Summary by Batch Price | e Log    |                   |                   |                          |                 | Pur          | Chase Order ID : 0<br>Entered by : user<br>Store: Gene                                   |                |
| L Lo                                                                                                    |                              | Item Name                                            | Qty      | Pack              | Batch             | Expiry                   | Cost Price      | Sell Price   | Price extensio                                                                           | n              |
| 1<br>2                                                                                                    | test item 01<br>Test item 03 |                                                      | 1000     |                   |                   | 31/05/2021<br>31/07/2022 | 0.01<br>3.00    | 0.01<br>3.00 |                                                                                          | 10.00<br>90.00 |
|                                                                                                    |                              | tonfirm                                              |          |                   |                   |                          |                 |              | ×                                                                                        |                |
|                                                                                                    |                              |                                                      | This     | will prin<br>eed? | t a label fo      | or each pack o           | of the selected |              | ×                                                                                        |                |
| <ul> <li>4</li> <li>4</li></ul> |                              | -Other charges                                       | This     |                   | t a label fo      | or each pack o           | of the selected |              | ×                                                                                        | >              |

## Stock list

Like a supplier invoice, the stock window (*Item > Show items with stock* on the menus) has a *Print barcode labels* button when the preference to use barcode scanners is turned on:

| Item Name ( | or Code      | Location or code |            | Export   | To Excel Customis |                         |
|-------------|--------------|------------------|------------|----------|-------------------|-------------------------|
| Item code   | Item name    | Batch            | Expiry     | Location | Packsize          | labels<br>Stock on hand |
| test01      | test item 01 | rtyu65478        | 31/05/2024 | al       | 1                 | 2000 ^                  |
| test01      | test item 01 | higi789          | 31/05/2025 | a2       | 1                 | 30000                   |
| test02      | Test item 02 | uiopo675         | 31/01/2020 | b1       | 1                 | 1998                    |
| test02      | Test item 02 | zxc`v67          | 30/04/2023 | a2       | 2                 | 6000                    |
| test02      | Test item 02 | cvbrvbn67        | 30/04/2024 |          | 1                 | 200000                  |
| test01      | test item 01 | ghrty6547        | 31/05/2023 |          | 10                | 2000                    |
| test01      | test item 01 | dsfgrt67         |            |          | 5                 | 1500                    |
| test01      | test item 01 | BLA7J71          | 30/09/2020 | al       | 1                 | 2250                    |
| test01      | test item 01 | cla7j71          | 30/09/2020 | a1       | 1                 | 200                     |
|             |              |                  |            |          |                   |                         |
|             |              |                  |            |          |                   |                         |
|             |              |                  |            |          |                   |                         |
|             |              |                  |            |          |                   |                         |
|             |              |                  |            |          |                   |                         |
|             |              |                  |            |          |                   |                         |
|             |              |                  |            |          |                   |                         |
|             |              |                  |            |          |                   |                         |
|             |              |                  |            |          |                   |                         |
|             |              |                  |            |          |                   |                         |
|             |              |                  |            |          |                   |                         |

You can click on a single line before clicking on the *Print barcode labels* button, in which case mSupply offers to print a label for each pack in the selected line. You can edit the number to something else if you wish:

| Stock       |              |           | _                   |            |          |                   |                           |
|-------------|--------------|-----------|---------------------|------------|----------|-------------------|---------------------------|
| Item Name ( | or Code      |           | Location or code    |            |          | 1                 | لک                        |
|             |              |           |                     |            | Export   | to Excel Customis | e Print barcode<br>labels |
| Item code   |              | Item name | Batch               | Expiry     | Location | Packsize          | Stock on hand             |
| est01       | test item 01 |           | rtyu65478           | 31/05/2024 | al       | 1                 | 2000 4                    |
| est01       | test item 01 |           |                     |            |          | 1                 | 30000                     |
| est02       | Test item 02 | •         |                     |            | <b>X</b> | 1                 | 1998                      |
| st02        | Test item 02 |           | Number of labels to | print 2000 |          | 2                 | 6000                      |
| est02       | Test item 02 |           |                     |            |          | 1                 | 200000                    |
| est01       | test item 01 |           | Cancel              | OK         |          | 10                | 2000                      |
| est01       | test item 01 |           |                     |            | 11       | 5                 | 1500                      |
| est01       | test item 01 |           | BLA7J71             | 30/09/2020 | al       | 1                 | 2250                      |
| est01       | test item 01 |           | cla7j71             | 30/09/2020 | al       | 1                 | 200                       |
|             |              |           |                     |            |          |                   |                           |
|             |              |           |                     |            |          |                   |                           |
|             |              |           |                     |            |          |                   |                           |
|             |              |           |                     |            |          |                   |                           |
|             |              |           |                     |            |          |                   |                           |
|             |              |           |                     |            |          |                   |                           |
|             |              |           |                     |            |          |                   |                           |
|             |              |           |                     |            |          |                   |                           |
|             |              |           |                     |            |          |                   |                           |
|             |              |           |                     |            |          |                   |                           |
|             |              |           |                     |            |          |                   |                           |
|             |              |           |                     |            |          |                   |                           |
|             |              |           |                     |            |          |                   | >                         |

When you click on the OK button, the number of labels entered will be printed from your label printer.

You can also select multiple lines before clicking on the *Print barcode labels* button. If you do that, mSupply will offer to print a label for each pack in all the lines you have selected. Obviously, this could be a lot of labels, so mSupply asks you to confirm before it asks the printer to print them all:

| Stock     | or Code      |           | Location or code            |                    | Export            | _ `     | <b>o</b> stornia | se Print barcode |
|-----------|--------------|-----------|-----------------------------|--------------------|-------------------|---------|------------------|------------------|
| Item code |              | Item name | Batch                       | Expiry             | Location          | Packsiz | е                | Stock on hand    |
| test01    | test item 01 |           | rtyu65478                   | 31/05/2024         | a1                |         | 1                | 2000             |
| test01    | test item 01 |           | higi789                     | 31/05/2025         | a2                |         |                  | 30000            |
| est02     | Test item 02 |           | uiopo675                    | 31/01/2020         | ь1                |         |                  | 1998             |
| est02     | Test item 02 |           | zxc`√67                     | 30/04/2023         | a2                |         |                  | 6000             |
| est02     | Test item 02 |           | cvbnvbn67                   | 30/04/2024         |                   |         | 1                | 200000           |
| est01     | test item 01 | tonfirm   |                             |                    |                   | ×       | 10               | 2000             |
| est01     | test item 01 |           |                             |                    |                   |         | 5                | 1500             |
| est01     | test item 01 | •         | This will print a label for | or each pack of th | e selected lines. | OK to   | 1                | 2250             |
| test01    | test item 01 |           | proceed?                    |                    |                   |         | 1                | 200              |
|           |              |           | [                           | No                 | Yes               |         |                  |                  |
|           |              |           |                             |                    |                   |         |                  |                  |
|           |              |           |                             |                    |                   |         |                  |                  |
|           |              |           |                             |                    |                   |         |                  |                  |
|           |              |           |                             |                    |                   |         |                  |                  |
|           |              |           |                             |                    |                   |         |                  |                  |
| < .       | 1            |           |                             |                    |                   |         |                  | >                |

Previous: 12.05. Barcode scanning and pick list checking | | Next: 13. Preferences

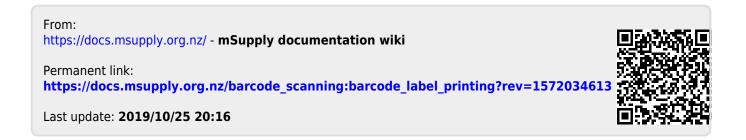